# **How Secure is My Device APCUG Security Virtual Technology Conference October 17, 2015**

**Jere Minich, APCUG Advisor, Region 5 jminich (at) apcug.org**

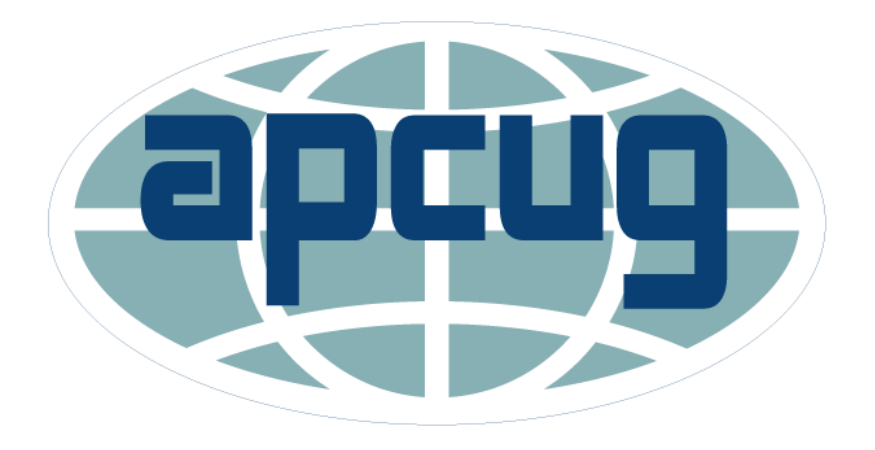

#### **What Devices will I cover?**

- •PC's Windows 7, 8/8.1, 10
- •Tablets Android, iPads
- •Smart Phones iPhone, Android

# **I am not at risk ?**

- There is malware out there targeting every mobile platform:
	- Apple iOS
	- WinMobile
	- Blackberry
- The vast majority of mobile malware programs today target Google Android users

# **The Infection Cycle**

- 1. The Hacker generates a program and puts it on the Internet or in email.
- 2. Your anti-virus company discovers the hacker's program.
- 3. The anti-virus company writes a software program to block or delete the hacker's program.
- 4. You get an update from the anti-virus company, usually daily.
- 5. You install the update some are auto-installed. **What is the Time span from Step 1 to 5.? Bottom Line – everyone can get infections.**

# **Symptoms of Malware - PC**

- Sudden Poor Performance
- Lots of Stuff running in the Background
- The Following Programs fail to work:
	- Task Manager
	- Anti-virus Program
	- Regedit = Registry Editor
	- System Restore
	- Msconfig = System Configuration

#### **Symptoms of Malware – PC Unwanted Changes**

- Can't turn off a toolbar
- Can't delete a Toolbar
- Browser Home Page Changes
- Search Engine Page Changes

#### • **Assume that your Antivirus has been compromised**

- Scan with something else
	- Eset Online Scanner [www.eset.com/online-scanner](http://www.eset.com/online-scanner)
	- Trend Micro Housecall [www.housecall.trendmicro.com](http://www.housecall.trendmicro.com/)
		- **Neither program requires installation**

## **Symptoms of Malware Mobile Devices**

- Noticeable performance issues
	- Everything taking longer than usual
- Using up data at a faster rate than before
- Battery seems to be running down much faster
- Calls being dropped or interrupted with weird noises
- Unwanted behaviors
- Frozen apps
- Failure to reboot
- Difficulty connecting to the network
- Racked-Up Phone Bills

# **Cell Phone Terms**

- IMEID = International Mobile Equipment Identity
- ICCID = Integrated Circuit Card Identity
- MEID = Mobile Equipment Identity
- 3G = Third Generation cell phone signals speed
- 4G= Forth Generation + High Speed Packet Access
- LTE= Long Term Evolution a standard for wireless communication of high-speed data for mobile phones and data terminals
- SIM Card = **s**ubscriber **i**dentity **m**odule 3 sizes
	- Standard; Micro; Nano
- Major Cell Phone Networks =
	- CDMA Verizon & Sprint Code division multiple access = USA
	- GSM AT&T & T-Mobile- Global System for Mobile Communications = Most of the world
- Note: 5C, 5S &6 iPhones contain antenna for both = World phone = Going overseas = call carrier

#### **The 15-digit serial or IMEI number helps to identify your phone and can be accessed by: (International Mobile Equipment Identity)**

- keying **\*#06#** into most phones
- looking behind the battery of your phone
- checking in the phone's settings
- **Make a note of this number and keep it separate from your phone:**
	- as this number could help to trace and prove ownership quickly if it is stolen
- If you report your phone stolen, the service provider should then be able to stop further use of your phone
- However, registering it means your phone usage is tied to your identity

## **Security - Smartphone malware is easily distributed through:**

- an insecure app store
- hidden in pirated versions of legitimate apps, which are then distributed through 3rd party app stores
- an "update attack"
	- where a legitimate application is later changed to include a malware component
	- which users then install when they are notified that the app has been updated

## **Information is vulnerable when sent from a mobile phone**

- Each mobile phone provider has full access to: • all text and voice messages sent via its network
- Phone providers are legally obliged to keep records of all communications
- Voice and text communication can also be tapped by third parties in proximity to the mobile phone, using inexpensive equipment

## **Information is vulnerable within the sender's and the recipient's phones**

- Mobile phones can store all sorts of data:
	- call history
	- text messages sent and received
	- address book information
	- photos
	- video clips
	- text files
- Modern mobile phones are pocket-sized computers
- With more features comes higher risk
- **In addition, phones that connect to the Internet are also subject to the insecurities of computers and of the Internet. (Malware)**

## **Phones give out information about their location**

- As part of normal operation, every mobile phone automatically and regularly:
- informs the phone service provider where it is at that moment
- Many phones nowadays have GPS functions,
- and this precise location information may be embedded in other data such as:
- **photos,**
- **instant messages**
- **and internet requests that are sent from the phone**

#### **What are the different kinds of infections?**

- **Malware** a general term malicious software disguised as legitimate software
	- designed to collect and transmit private information
		- such as passwords, without the user's consent or knowledge
- **Viruses** program replicates by inserting copies of itself into other computer programs, data files, or the boot sector of the hard drive
	- Can create a **BotNet**
	- **Botnet = Robot Network**
- **Worms**  a stand-alone malware program that actively transmits itself over a network to infect other computers.

#### **What are the different kinds of infections?**

- **Rootkits** stays concealed, to avoid detection; invisible in the system's list of processes
- **Backdoors**  bypass normal authentication procedures; usually over a connection to a network such as the Internet
- **Trojan Horses**  a program disguised as something normal
- **Ransomware –** restricts access to the system that it infects, and demands a ransom paid

## **How does Malware get into my device?**

- Security defects in software –
- Malware exploits security defects
	- security bugs or vulnerabilities
- in the design of the:
	- operating system
	- applications (Apps)
	- browsers
		- browser plugins such as:
		- Adobe Flash Player
		- Adobe Acrobat
		- Adobe Reader
		- or Java

#### **Access to your phone**

**Step 1.** Set up **Sim Card Lock**, found under: System > Security > Sim and Lock Settings.

you must enter a PIN number in order to unlock your SIM card each time your phone is switched on

**Step 2.** Set up a **Screen Lock**, found under: System > Security > Screen Lock

which will ensure that a code, pattern or password needs to be entered to unlock the screen

**Step 3.** Set the **security lock timer**: which will automatically lock your phone after a specified time of no action

specify a value which suits you, depending on how regularly you are willing to have to unlock your phone

**Device Encryption**

**Step 4.** If your device uses latest Android version you should turn on **device encryption**

- This can be done in: Settings > Security > Encryption
- Before you can utilize device encryption, you will be required to set a screen lock password

**Note**: Before starting the encryption process, ensure the phone is:

- fully charged
- and plugged into a power source

**Network settings**

**Step 5**. Turn **off** Wi-Fi and Bluetooth

Ensure that Tethering & Portable Hotspots are switched off when not in use.

**Step 6**. If your device supports Near Field Communication (NFC), this **will be switched on**  by default, and so must be **switched off manually**

#### **Location settings**

#### **Step 7**. **Switch off** Wireless and GPS location:

under Location Services

and mobile data

under data manager > data delivery

#### Note: Turn **ON** location settings as you need them. It reduces:

the risk of location tracking,

saves battery power

reduces unwanted data streams initiated by applications running in the background or remotely by your mobile carrier

#### **Step 8. Caller Identity**

If you want to hide your caller-ID, Go to:

Phone Dialer > settings > Additional Settings > Caller ID > hide number

- Check privacy controls = Settings > General > Privacy
- Enable Find My iPhone = Settings > iCloud > Find my iPhone/iPad
- Separate your iTunes and iCloud passwords = do not use the same
- Enable a Passcode = Settings > Passcode > Require Passcode
- Enable Erase Data ten attempts = Settings > Passcode > Erase Data

- Turn on Find My iPhone/iPad incorporated a new technology called "Activation Lock," which is effectively Apple's version of the Kill Switch
- Enable Backup Encryption found in iTunes
- Keep iOS Updated iOS 9.0.2 = Settings > General > Software Update = update with Power Plugged in.
- Disable Bluetooth = Settings > Bluetooth > Turn it Off

- Enable Fraud Warnings & Pop Up Blocker = Settings > Safari
- Restrict purchases and media content = Google all purchases for safety/security
- Use Find My iPhone Activation Lock = Settings > iCloud > Google it.
- Control what's displayed on the lock screen = Settings > Notifications Select
	- manage certain categories
- Block unwanted calls and texts on iPhone = Recent > select > Scroll Down to Block
- Enable Do Not Track (DNT) in Safari and block cookies

- View a link's URL before tapping it press and hold
- Enable Lost Mode
- Maintain Physical Security keep it close to you.
- Do Not Jailbreak your iPhone or iPad
	- lowers security,
	- disables the enforcement of code signatures,
		- which is an important security feature

#### • Do **Not**

- Join **Untrusted** Wireless Networks.
- Allow less secure apps to access your account.
	- Some examples of apps that do not support the latest security standards include:
		- applications that send your credentials directly to Gmail
		- digital credential = proof of qualification, competence, or clearance that is attached to a person
		- credentials may contain personal information such as the person's name, birthplace, birthdate, and/or biometric information such as a picture or a finger print

# **What to do about downloading Apps**

Check app reviews.

- always read the reviews first.
	- If the app is problematic in any way, some of the reviews will make note of it and you can move on.
	- If the app doesn't have any reviews, you may want to steer clear until it does.

Check developer's track record.

• check the developer's other apps to see if they have a reputable track record.

Be wary of third-party app markets.

- all app markets have some degree of risk to them.
- stick to the reputable App stores.
- Be careful when granting Superuser privileges.
	- limit Superuser privileges only to the apps you trust 100%.
	- If you grant Superuser access to every app that asks for it, then you're just asking for malware to gain full control of your device.

Run malware scans regularly.

- schedule scans.
- make a routine out of scanning, whether it's once a day or once a week.

## **Email & Malware**

- Email 'attachments' containing malware are the most common way attackers get into your device, such as:
	- a file sent along with an email message
		- You can see all attachments in email 'file extension'
	- Pictures
	- .exe files ( a common filename extension denoting an executable file)
	- Some viruses use files with two extensions to make dangerous files look like safe files.
	- For example, Document.txt.exe or Photos.jpg.exe

# **Email Protective Measures**

- **Delete** suspicious emails with attachments
- **Disable** –Wi-Fi & Bluetooth when you are not using them
	- **Beware** of "disguised" attachments
	- Example: Hogcaller.gif.exe
- **Keep** email software up-to-date
	- Use alternative email software 'client email' vs 'Web Email'
		- Microsoft Outlook , Mozilla Thunderbird , Eudora. ('Client' Email Programs)
- **Disable** automatic reading of emails
	- 'Webmail' make sure that your email provider offers an antivirus tool

# **How to avoid trouble in Email**

- If in any doubt, **don't open it**
- **Delete** anything from someone you don't know
- **Never**:
	- •click on anything from an unknown source
	- •open an attachment from an unknown source
	- download from an unknown source

# **Keeping All Software up-to-date**

- Keep your apps up-to-date at the pace you want
	- When security vulnerabilities are discovered by the OEM:
		- they are patched with security updates
- When you have auto-update turned on:
	- apps that require new permissions in the latest update will always require your confirmation before updating
	- regardless of the setting
- All Software should be kept up-to-date
	- with the newest security updates
- •It keeps you safe

# **How to keep Software/Apps Updated**

- Check for Updates to your device
	- Go to Settings
	- Click on Software Updates
- Connect your device to its Power Source
	- Do not update Operating System while running on battery
- Connect to the Internet and the Program Website
	- Click on Updates
- Google Search- software update checker for android; iPad; iPhone; etc.

#### **Here's how to update your apps on Android**

- Find the Android Marketplace on your home screen;
	- or in your app drawer
- Tap it to open it up
- Once the Android Marketplace loads:
	- tap the menu button on your device
	- choose the 'My Apps' option
- In a few seconds you should see a list of your apps
- If there are available updates you'll see red/orange text that says Update to the right of the app's name
- Tap Update All at the top of the screen to update your apps
- You can update them individually by tapping and holding down the app you want to update and then choosing Update from the resulting menu

# **Best Update Checker tools – PC's**

- Ninite Update Checker
	- **[www.ninite.com](http://www.ninite.com/)**
- Secunia PSI (Windows, Free)
	- **[http://secunia.com/vulnerability\\_scanning/psi-android/](http://secunia.com/vulnerability_scanning/psi-android/)**
	- **[http://secunia.com/vulnerability\\_scanning/personal/](http://secunia.com/vulnerability_scanning/personal/)**

# **Simple Prevention**

- Never click to "accept terms" from any company without reading the fine print
	- Accept may = access address book and forward a message to everyone in it!
	- EULAlyzer Personal
		- <http://www.brightfort.com/eulalyzer.html>
- Use **antivirus** software and keep it up to date
	- 1 program only
	- No reasonable difference between free and \$\$
	- Run Weekly Quick Scans
	- Run Monthly Full Scans

# **Simple Prevention**

- Be cautious of the internet
- Avoid:
	- misleading ads
	- strangers with offers
	- strange e-mails
	- questionable websites
- Do Google search to verify

# **Tools to remove Malware – PC**

in addition to your anti-virus

- Use a Malware Removal software program
- **Malwarebytes**  best on the internet- for mobile Android
	- [https://www.Ninite.com](https://www.ninite.com/)
- **Malicious Software Removal Tool**  Microsoft tool
	- [http://www.microsoft.com/security/pc](http://www.microsoft.com/security/pc-security/malware-removal.aspx)security/malware-removal.aspx
- **Spybot Search & Destroy** (Windows, Freeware)
	- <http://www.safer-networking.org/private/>

## **Secure versus unsecure site**

- •Hypertext Transfer Protocol Secure (HTTP**S**) is a communications protocol for secure communication over a computer network used on the internet:
	- prevents wiretapping and man-in-the-middle attacks
	- provides bidirectional encryption of communications between a client (you) and server
- iPads & iPhones = a padlock in the URL bar.

#### **Programs to have on your Computer My personal selection**

- One (1) Antivirus free is OK
	- Microsoft Security Essentials ( Windows 8 = Windows Defender)
	- **Run Scan Weekly**
- A Firewall Software on Computer / Hardware in Modem Router
- A Malware Removal Program
	- Malwarebytes Free or Annual Charge of \$25.00
	- **Run Weekly**
- A Scanning Program
	- Spybot Search and destroy
	- **Run Weekly**
- An Advertisement Blocker
	- Ad-Aware
	- **Run Weekly**

# **Setting Security in your Browser**

On the Menu Bar: Tools: Options: Security Tab

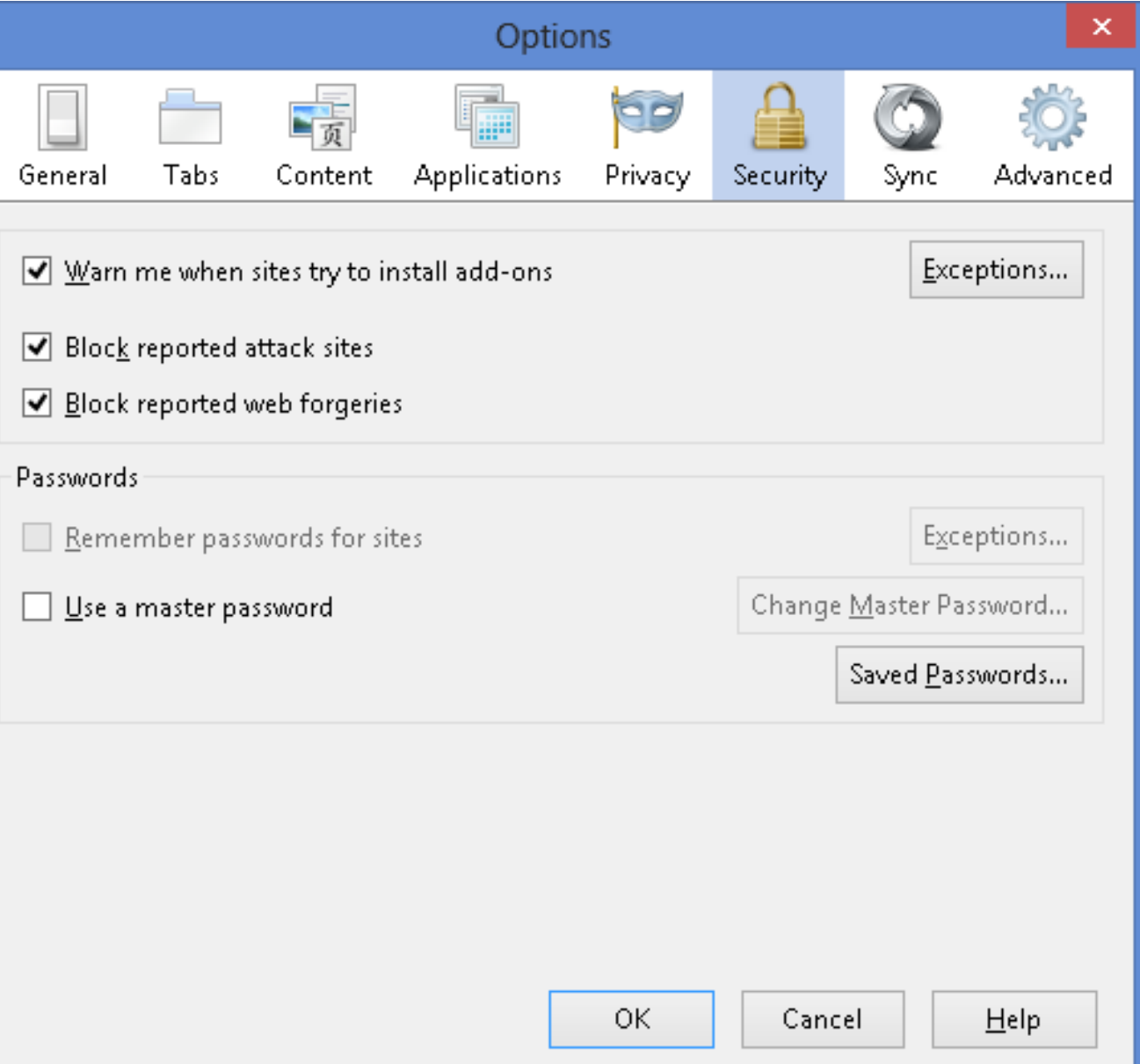

## **Setting Privacy in your Browser**

#### Options 嶹 **PD** Applications Security General Tabs Content Privacy Sync Advanced Tracking (a) Tell sites that I do not want to be tracked ◯ Tell sites that I want to be tracked  $\bigcap$  Do not tell sites anything about my tracking preferences Learn More **History** Firefox will: Use custom settings for history  $\vee$ Always use private browsing mode Remember my browsing and download history Remember search and form history Accept cookies from sites Exceptions... Accept third-party cookies: From visited  $\forall$ Show Cookies... Keep until: | I close Firefox  $\mathbb{Q}^j$ Clear history when Firefox closes Settings... Location Bar When using the location bar, suggest: | History and Bookmarks ОК Cancel Help

#### Tools: Options: Privacy Tab

# **Bottom Line**

- **You** must control your Security run your own security software.
	- ISP Anti-virus for free = you're not sure it is running or up-todate.
- Keep Software up to date- OS, Anti-virus, Scanners, Ad-Aware.
- Run Quick Scans weekly and Full Scans monthly.
- Do **NOT** 'Open' or 'Go To' a web page or email if you are not sure.
- Do **NOT** pass-on Emails "pass this to everyone" emails you may get.
- Do **NOT** allow access to your Contact list some apps want that.
- Stay Alert when on the Internet.

# **Questions?**

Jere Minich APCUG Advisor, Region 5 Jminich (at) apcug.org

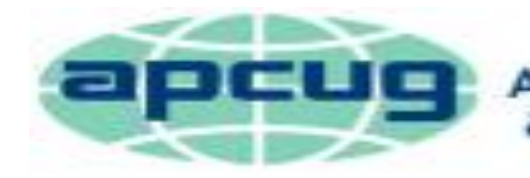

An International **Association of Technology<br>& Computer User Groups** 

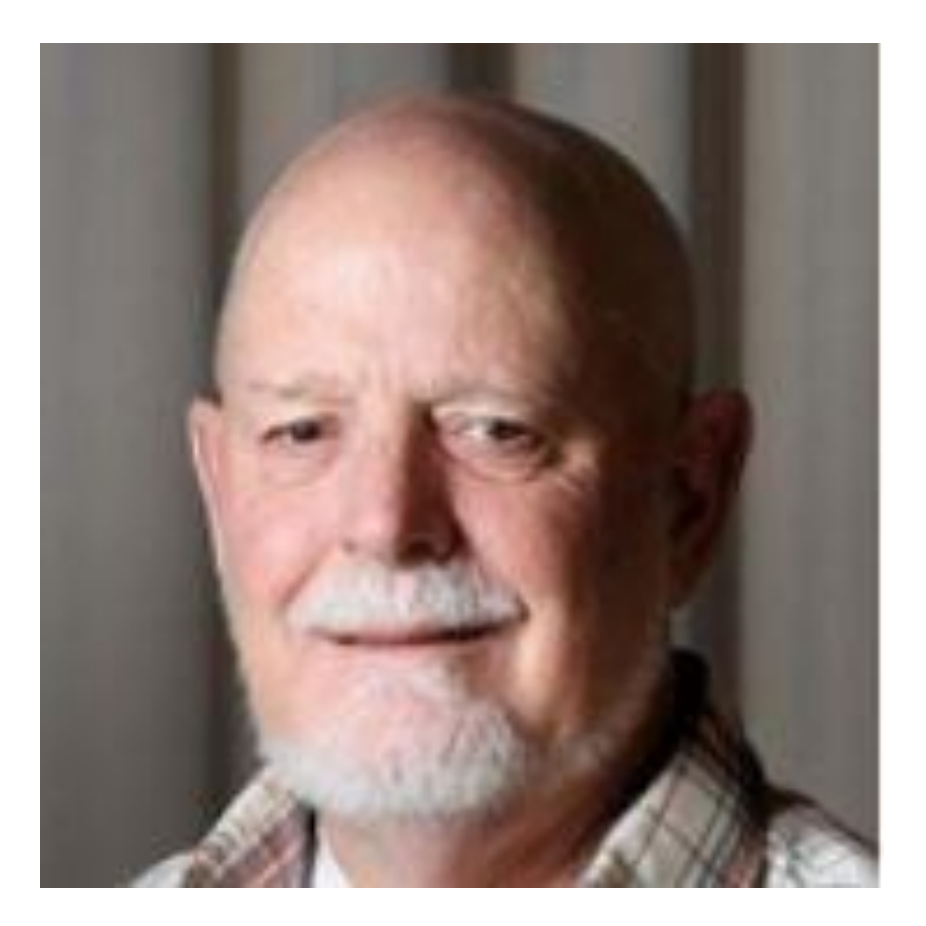